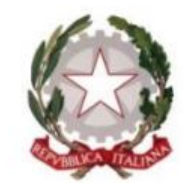

H. Ministro dell'Istruzione e Merito

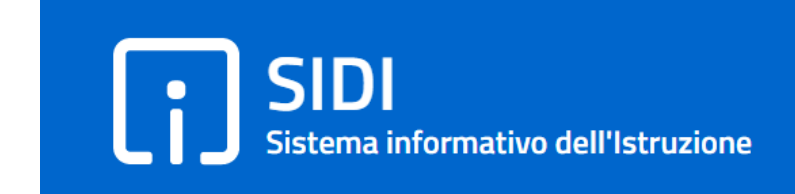

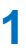

## **Gestione aspiranti art. 59 comma 4 - Sostegno**

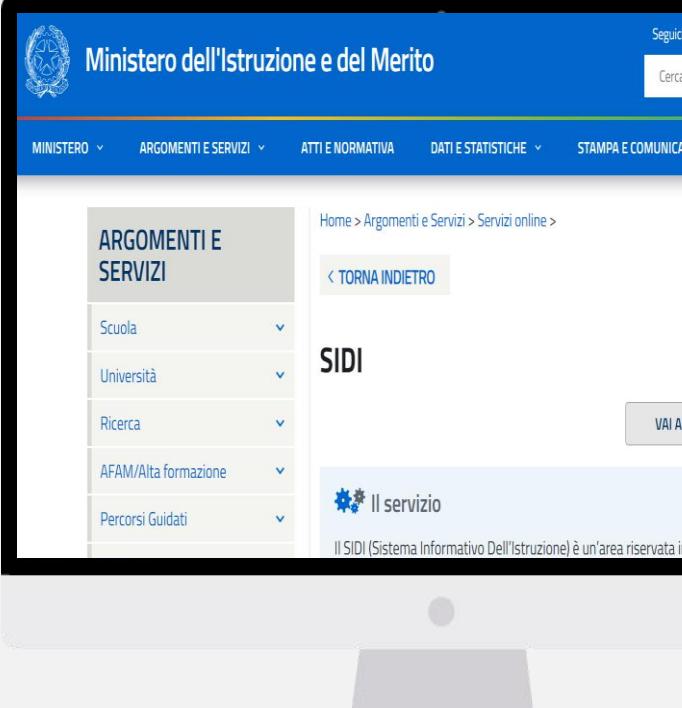

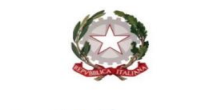

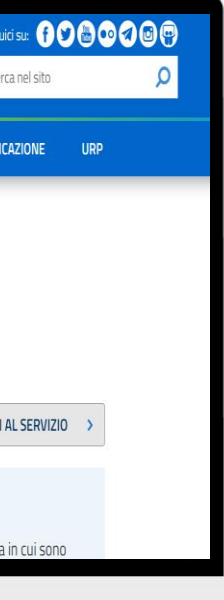

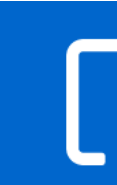

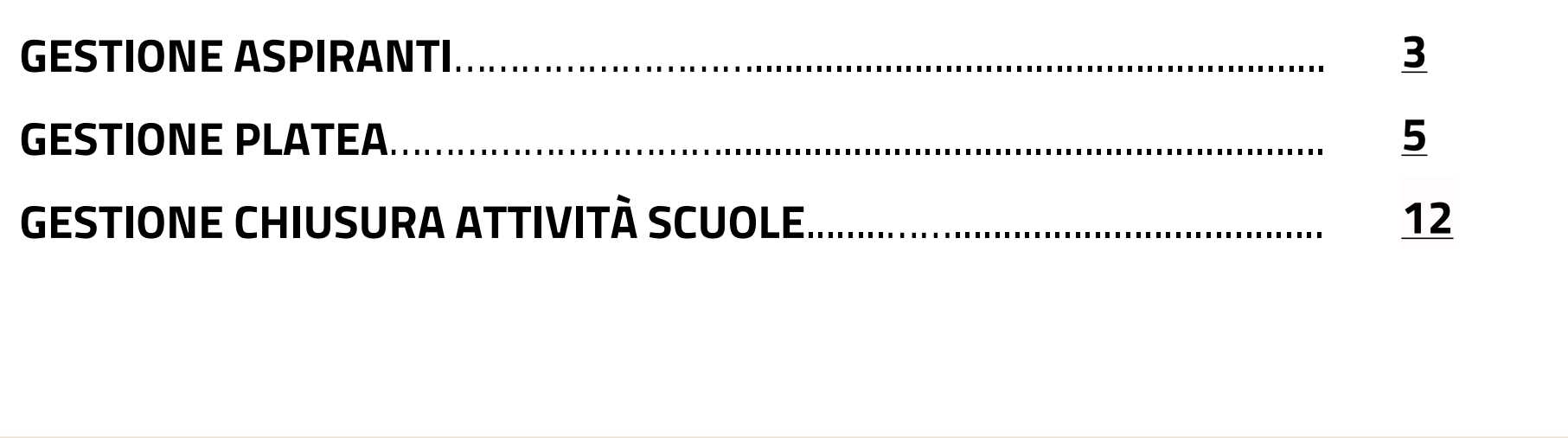

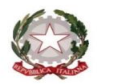

### **GESTIONE ASPIRANTI**

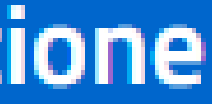

Sotto la voce di menu Gestione aspiranti sono disponibili le seguenti funzioni:

- Gestione platea
- Gestione chiusura attività scuole

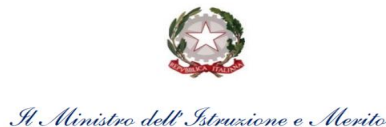

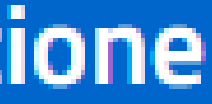

La funzione in oggetto permette agli Istituti, sede di segreteria, di gestire la platea degli aspiranti che stanno svolgendo incarichi a tempo determinato finalizzati al ruolo, di cui all'art. 59 c. 4 D. L. 73/2021 e art. 5 ter D.L. 228/2021, su posto di sostegno.

Alla selezione della voce di menù, la funzione mostra una pagina nella quale è possibile effettuare tre ricerche alternative:

- Tipo posto
- Codice fiscale
- Nome e Cognome

L'applicazione mostra l'elenco di tutti gli aspiranti che risultano in servizio nella scuola per i criteri di ricerca impostati.

E' possibile selezionare una singola occorrenza dell'elenco per visualizzarne il dettaglio, modificarla o cancellarla.

Nella pagina è presente il tasto +Inserisci che consente di censire un nuovo aspirante.

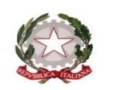

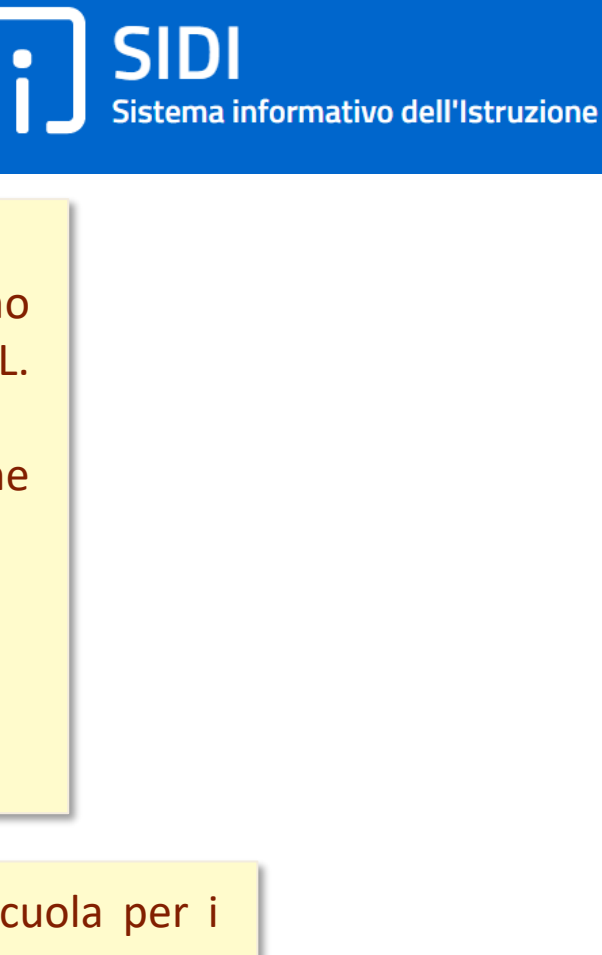

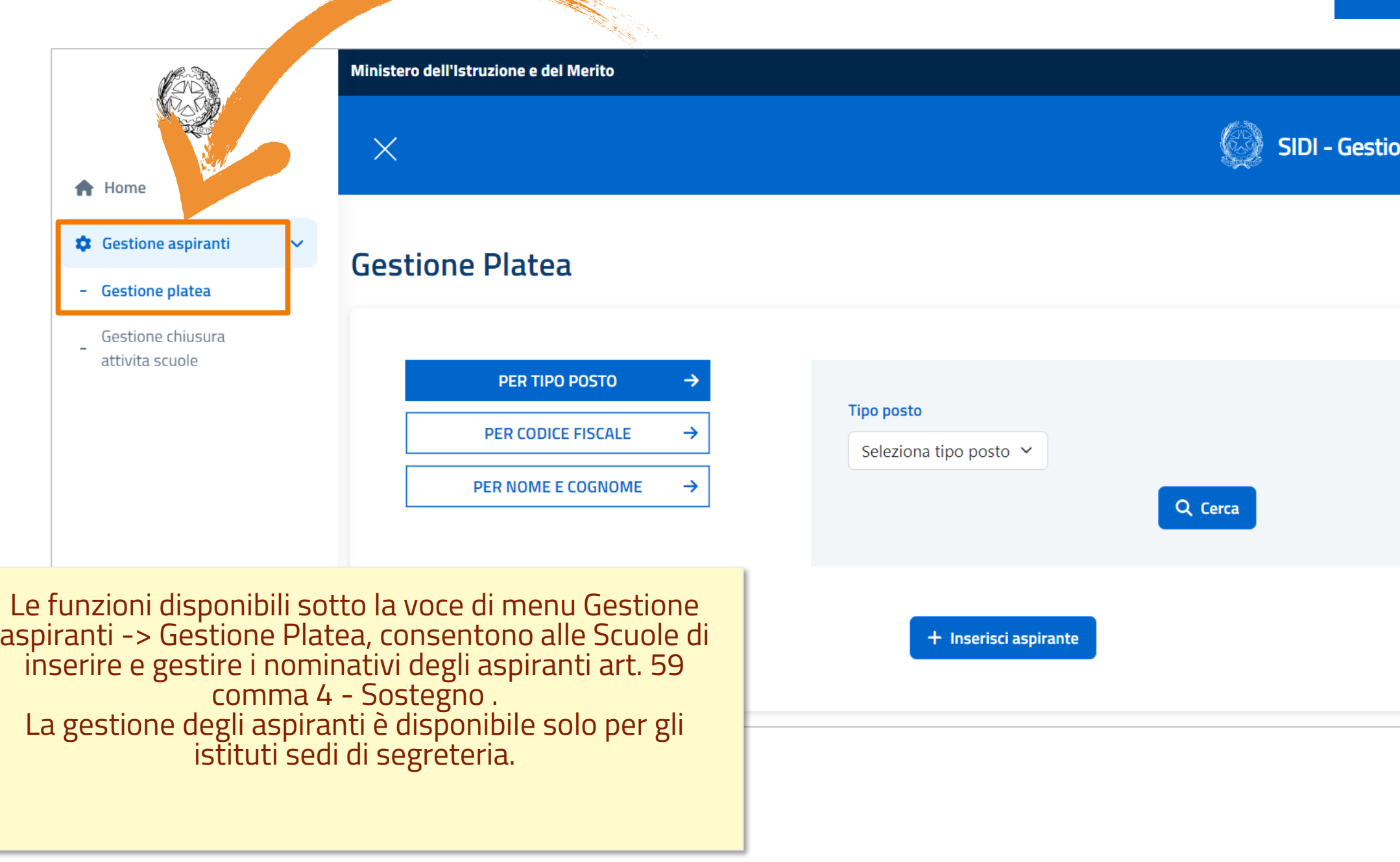

**CONTRACTOR** 

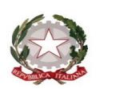

#### SIDI<br>Sistema informativo dell'Istruzione  $\bullet$

# one Aspiranti di Sostegno

#### **INSERIMENTO NUOVO ASPIRANTE**

#### Selezionando il tasto **+Inserisci aspirante,**  l'applicazione richiede l'inserimento di un codice

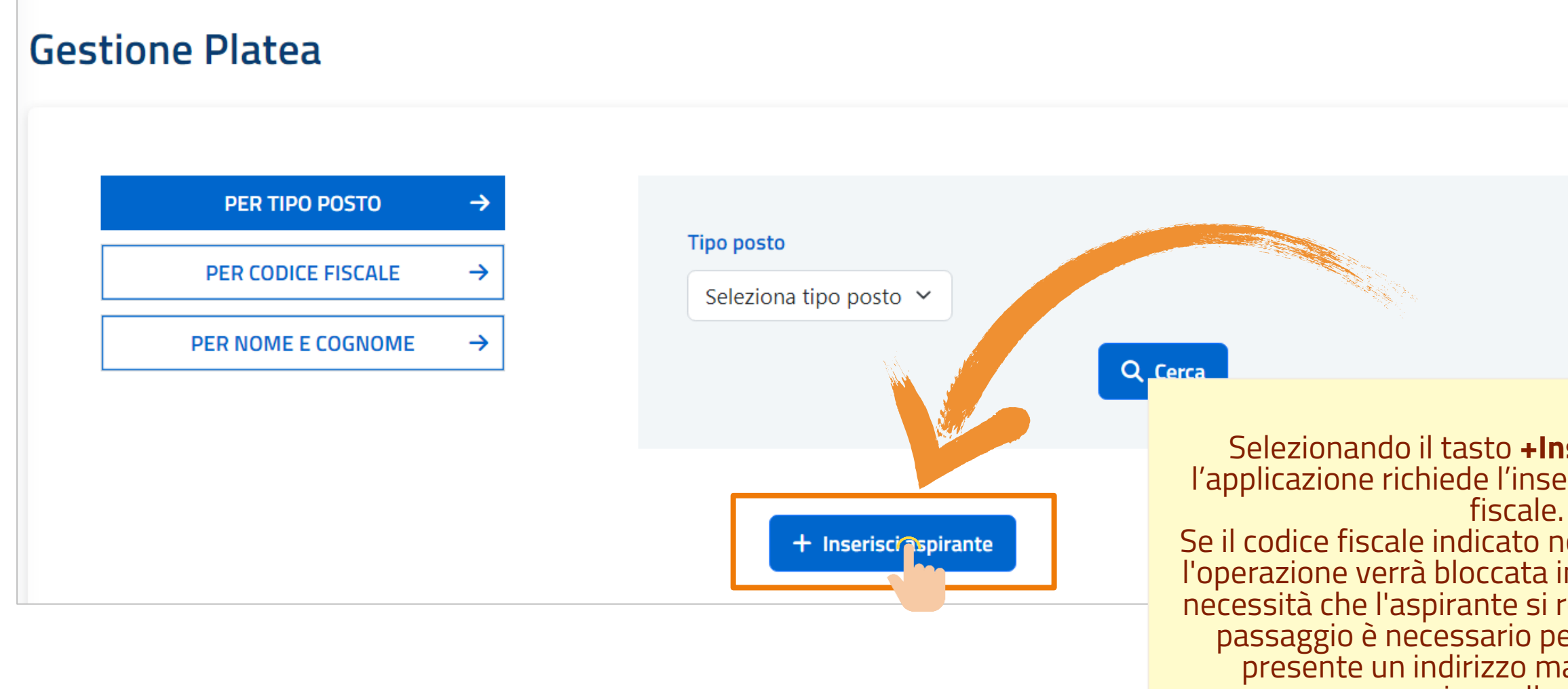

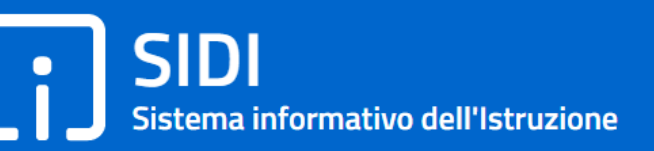

Se il codice fiscale indicato non è presente su IAM l'operazione verrà bloccata indicando all'Ufficio la necessità che l'aspirante si registri a IAM. Questo passaggio è necessario perché a sistema sia presente un indirizzo mail a cui inviare la convocazione alla prova orale

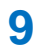

Se il codice fiscale indicato è presente su IAM, l'applicazione mostrerà una pagina

 $\leftarrow$  Indietro

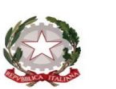

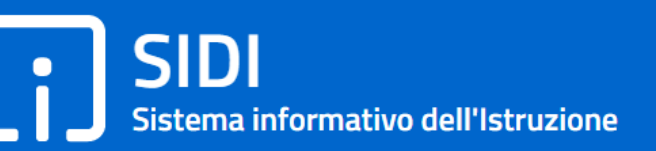

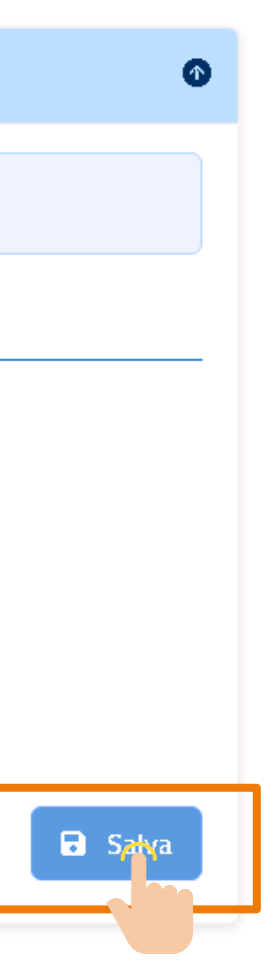

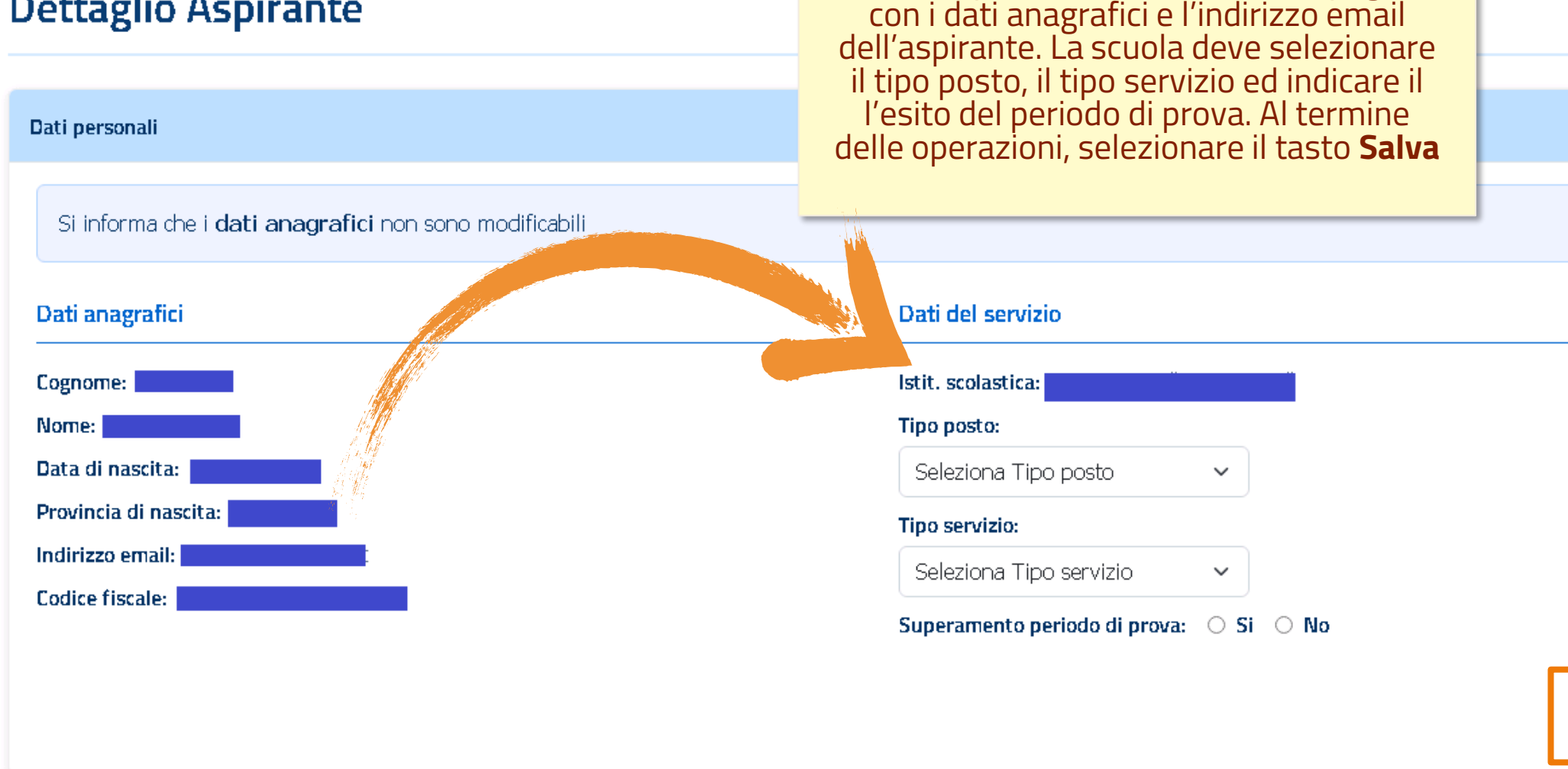

#### **INSERIMENTO NUOVO ASPIRANTE**

#### **Dettaglio Aspirante**

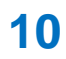

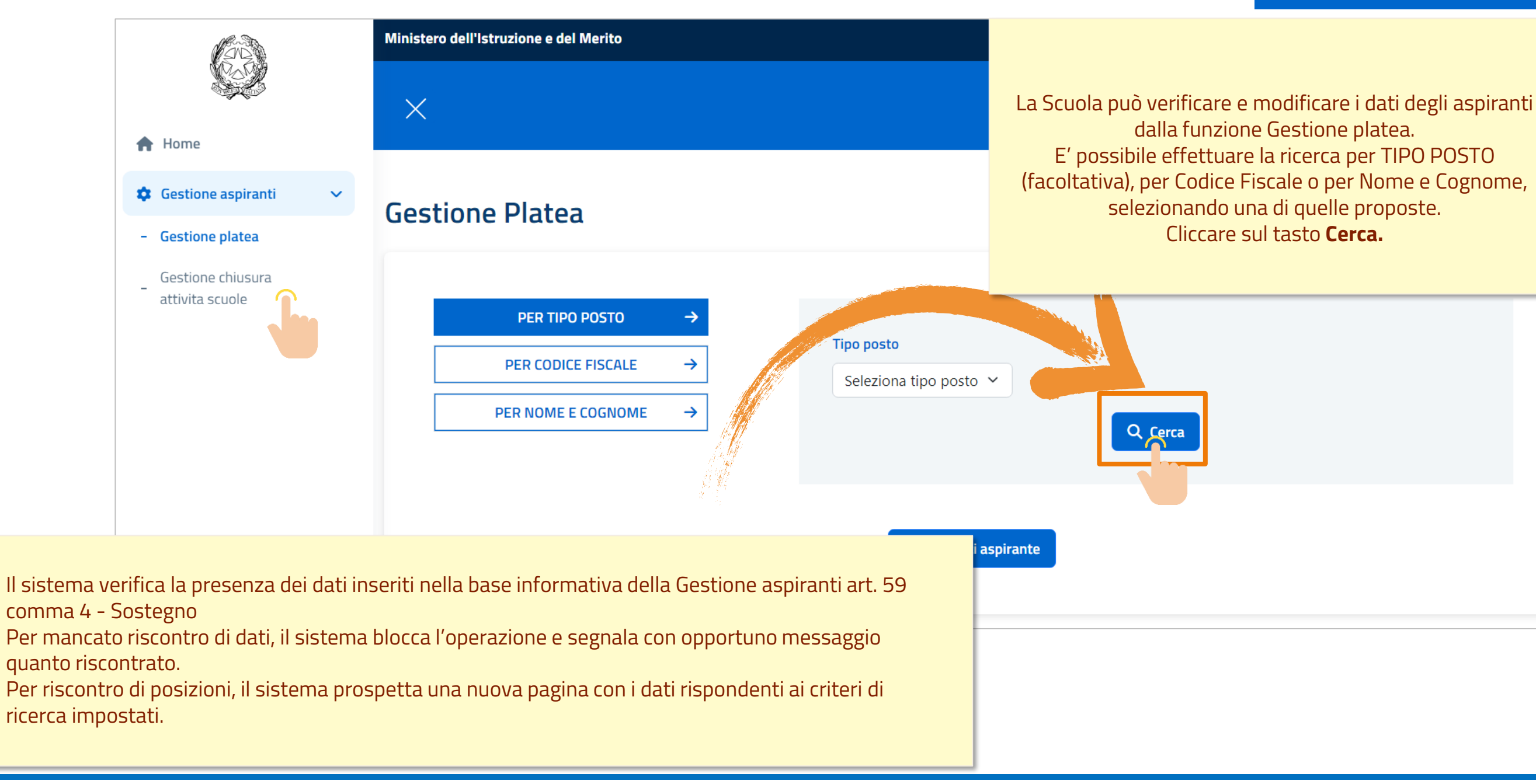

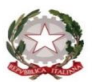

#### **VISUALIZZAZIONE PLATEA**

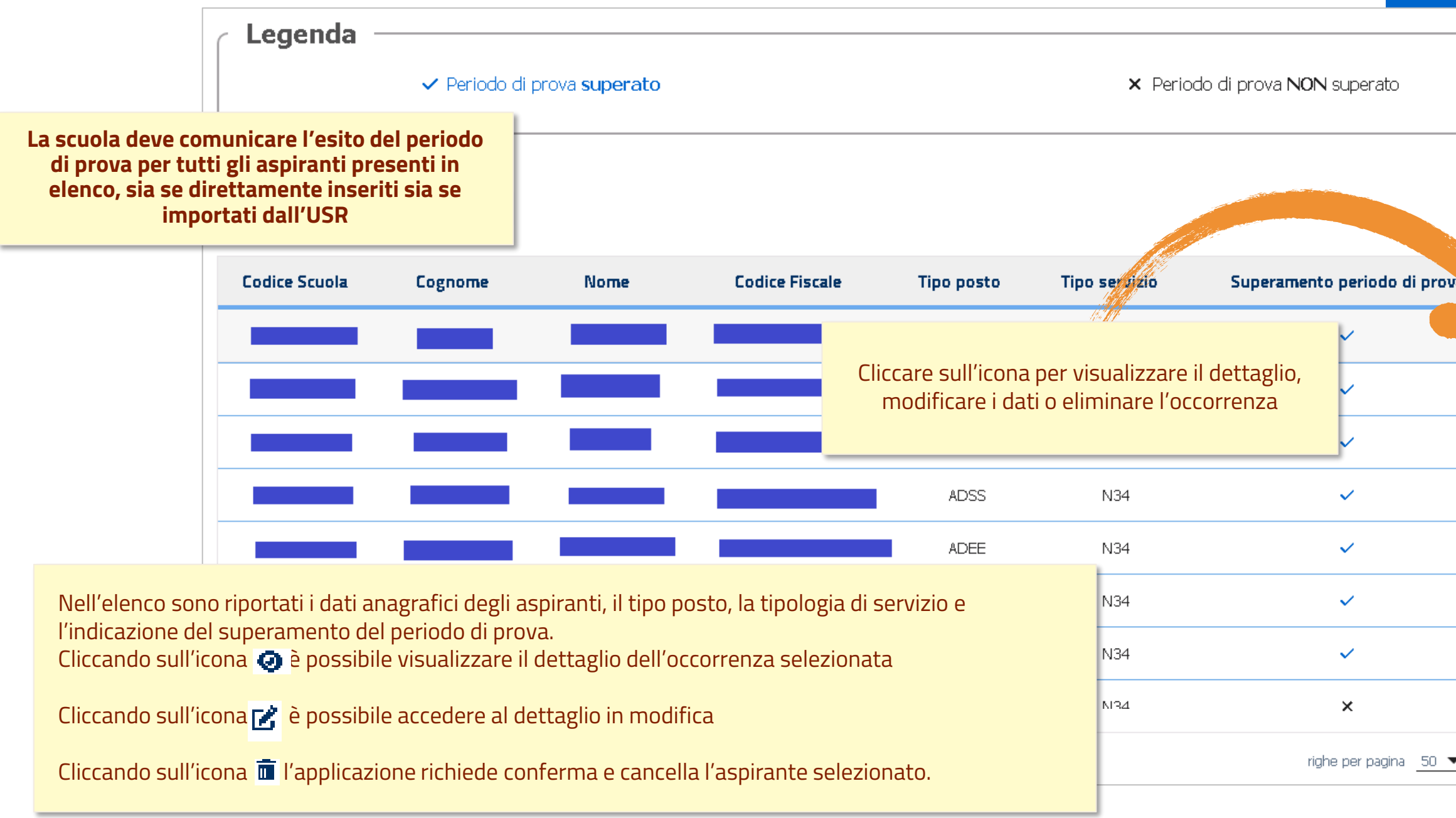

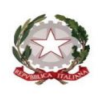

#### SIDI<br>Sistema informativo dell'Istruzione  $\ddot{\phantom{a}}$

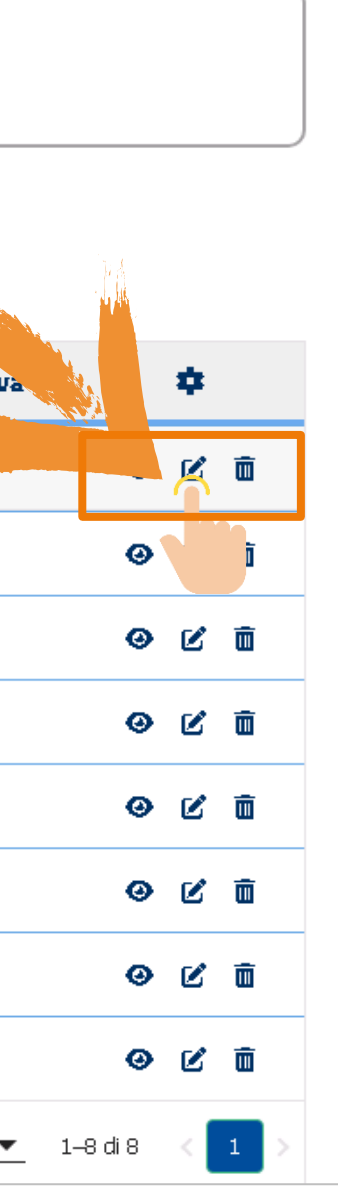

#### **GESTIONE CHIUSURA ATTIVITA' SCUOLE**

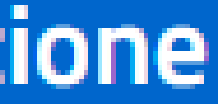

#### **GESTIONE CHIUSURA ATTIVITA' SCUOLE**

La funzione in oggetto permette alle scuole di comunicare all'Ufficio la fine delle attività.

Alla selezione della voce di menu, la funzione mostra una pagina nella quale è necessario selezionare il tipo posto per cui comunicare la chiusura delle attività.

L'applicazione prospetta una schermata contenente lo stato dell'attività e, nel caso risulti aperta, consente di effettuarne la chiusura.

> La conferma dell'operazione, consente all'Ufficio di associare gli aspiranti della scuola, per quella tipologia di posto, alla commissione giudicatrice.

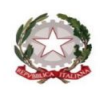

H. Ministro dell' Istruzione e Merito

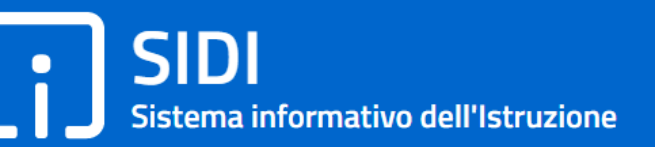

#### **GESTIONE CHIUSURA ATTIVITA' SCUOLE**

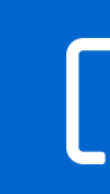

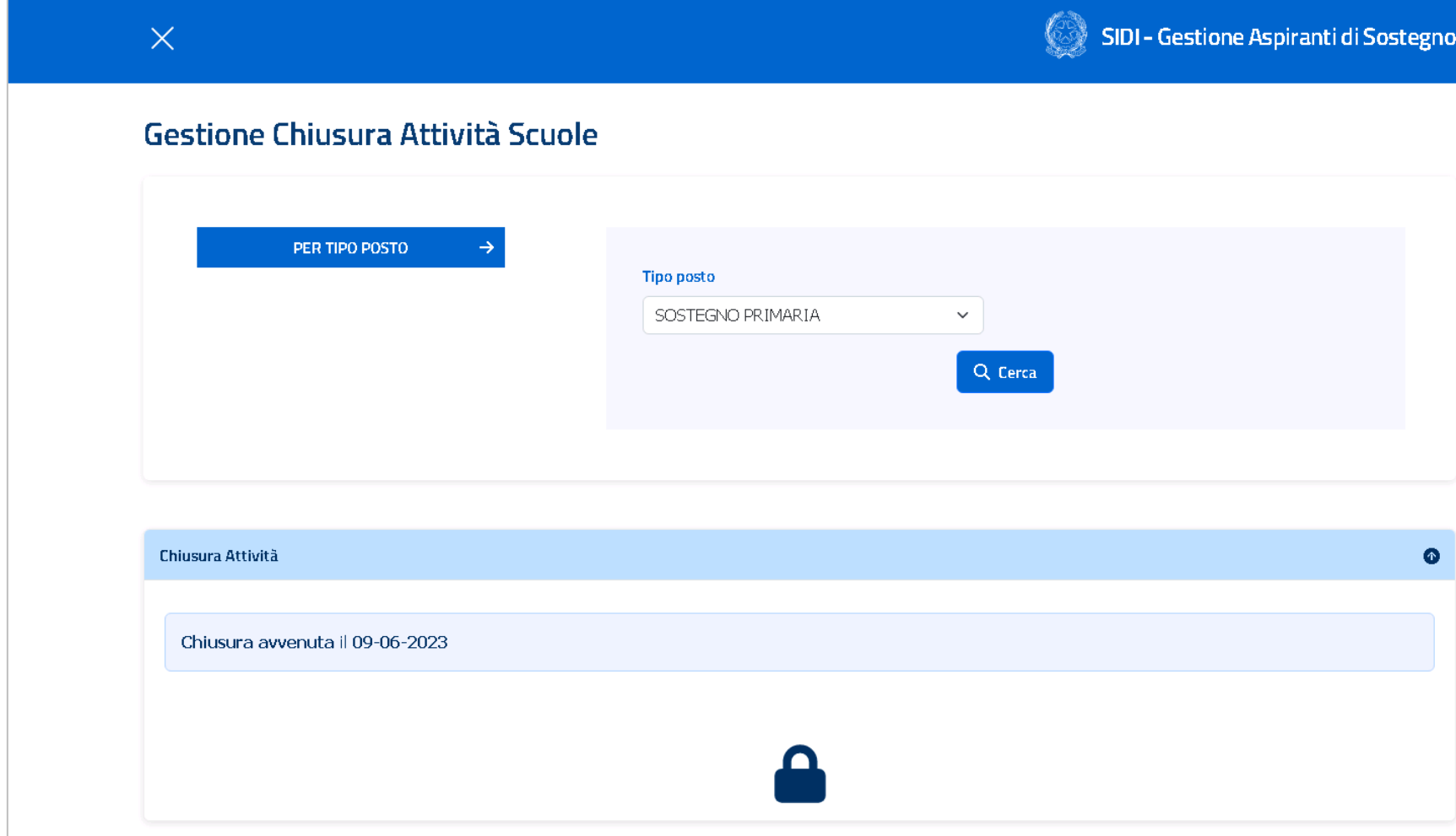

Dopo la selezione del tipo posto, l'applicazione mostra lo stato dell'attività. Se l'attività risulta essere chiusa, la funzione di chiusura non viene abilitata.

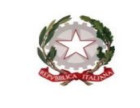

#### **SIDI**  $\bullet$ Sistema informativo dell'Istruzione

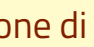

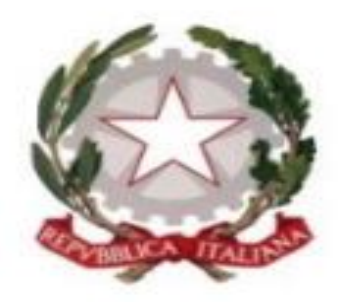

A Ministro dell'Istruzione e Merito